# Izdan račun s stopnjo DDV druge države

Zadnja sprememba 05/08/2024 9:05 am CEST

Ročni vnos stopenj DDV uporabimo v primeru, ko je slovensko podjetje zaradi predpisane zakonodaje registrirano kot zavezanec za DDV v drugi državi članici EU. V tem primeru pri izdaji računov v to državo članico ne sme obračunavati slovenskega DDV-ja, ampak mora DDV obračunavati, poročati in plačevati v drugi državi članici (tisti, v katero izdaja račune).

Najpogostejši primeri takšnega zaračunavanja so prisotni pri **spletni prodaji končnim potrošnikom v druge države članice EU**. Vsaka država članica ima predpisan prag, do katerega dovoljuje prodajo na svojem ozemlju po tujem davku na dodano vrednost.

Dostop funkcionalnosti je tudi prek [spletnega](http://help.minimax.si/help/issuedinvoice-izdani-racuni) vmesnika API.

# **Aktivacija**

Če izdajamo račun s stopnjo DDV-ja iz druge države članice, v programu prosto odpremo stopnje in jih uporabimo na izdanih računih. Stopnje odpremo za vsako posamezno državo ločeno.

**Funkcionalnost lahko aktiviramo na dva načina:**

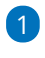

2

V **Nastavitvah > organizacije** >

- v razdelku **Računi**, kjer v polju >
- **Ročni vnos stopenj DDV**, dodamo kljukico.

#### Računi

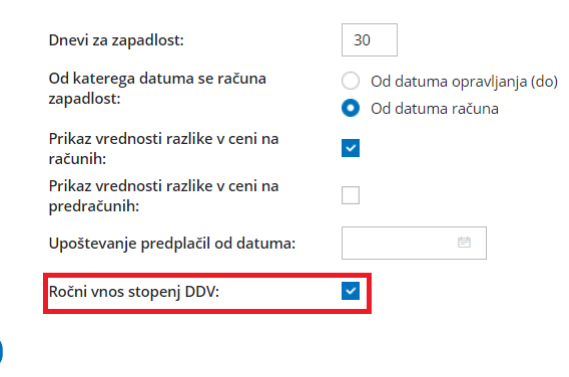

Ali pri aktivaciji Izdanih računov:

#### $\%$  minimax

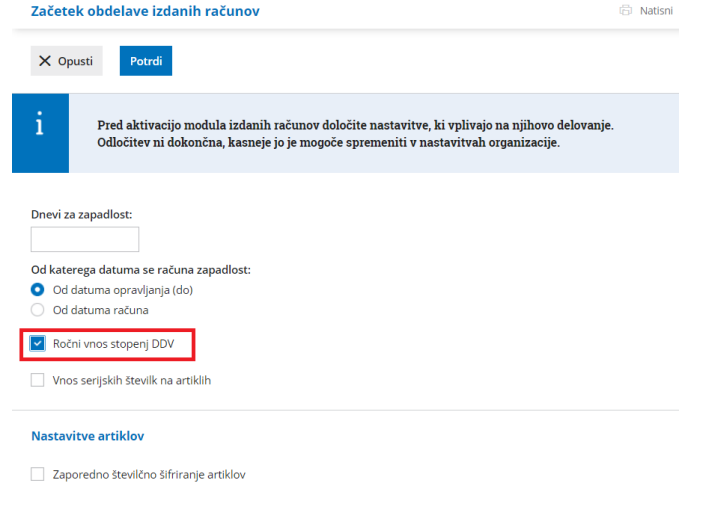

## **Vnos stopenj DDV**

Vnos novih stopenj urejamo v **Šifrantu > Stopnje DDV.**

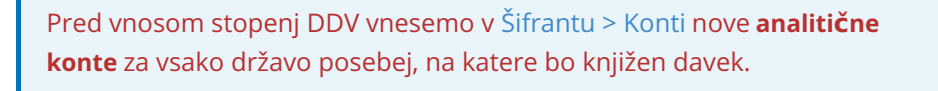

1 Izberemo **Nov.**

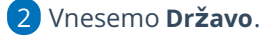

3 Dodamo kljukico na **Uporaba** (omogoča izbiro stopenj DDV-ja na

vrsticah izdanih računov).

4 Vnesemo **splošno in znižano stopnjo DDV-ja** za izbrano državo.

5 Vnesemo **konto za splošno in znižano stopnjo DDV-ja**.

6 **Shranimo**.

Veljavne stopnje DDV za posamezno državo članico EU lahko preverite **[tukaj](https://europa.eu/youreurope/business/taxation/vat/vat-rules-rates/index_sl.htm)**.

### **Vnos Izdanega ra**č**una za pravno osebo iz dr**ž**av** č**lanic EU in izven EU**

Program pri vnosu izdanega računa pravni osebi iz drugih držav ponudi možnost ročnega vnosa stopnje DDV glede na državo stranke.

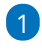

Pri vnosu [izdanega](http://help.minimax.si/help/vnos-izdanega-racuna) računa izberemo stranko, ki ima v nastavitvah izbrano

#### $\%$  minimax

**državo** in ustrezen **tip stranke:**

- Če je država **članica EU,** izberemo **tip stranke > Podjetje, zavezanec za DDV** oziroma **Podjetje, ni zavezanec za DDV.**
- Če država **ni članica EU** pa izberemo **tip stranke > Podjetje (izven EU).**
- 2 Na vrstico računa dodamo **artikel.**
- 3 Pri polju **%DDV** izberemo **stopnjo DDV-ja** za državo, iz katere je stranka.
- 4 Vrstico **shranimo** in račun **potrdimo.**

# Kaj program pripravi?

Pri izstavitvi računa program pripravi temeljnico in v davčne evidence zajame osnovo kot **Prodaja na daljavo** v polje 13.